eLearning modul

# INF - Særlige procedurer: Toldembedsmand

kursusudbytte

**Her er en hurtig og overskuelig opsummering af de mest relevante moduloplysninger:**

# **1. Indledning**

# **1.1 Målgruppe og læringsresultater**

Ved modulets afslutning har du lært om:

- de grundlæggende principper for brug af INF-systemet
- de generelle funktioner
- fordelene ved det nye system
- sådan anvendes opgaverne for den erhvervsdrivende eller toldembedsmanden i INFsystemet.

Dette kursus tager sigte på at gennemgå INF-systemerne (INF, SP og EU Customs Trader Portal for INF) og deres funktioner, men samtidig gennemgår det koncepterne, for så vidt angår aktiv og passiv forædling og de lovforskrifter, der er knyttet hertil.

## **1.2 Træningssammenhængen**

Dette kursus er en del af EUTK's e-læringsprogram på niveau 3. Du kan finde andre kurser på [EU's e](https://customs-taxation.learning.europa.eu/)[læringsportal om told og skat](https://customs-taxation.learning.europa.eu/) (europa.eu).

# **1.3 Udforsk kursuskortet**

Kursuskortet hjælper brugerne med hurtigt at få adgang til kursets hovedkapitler. Kursuskortet er anbragt så det er nemt at tilgå, i den horisontale værktøjsbjælke foroven.

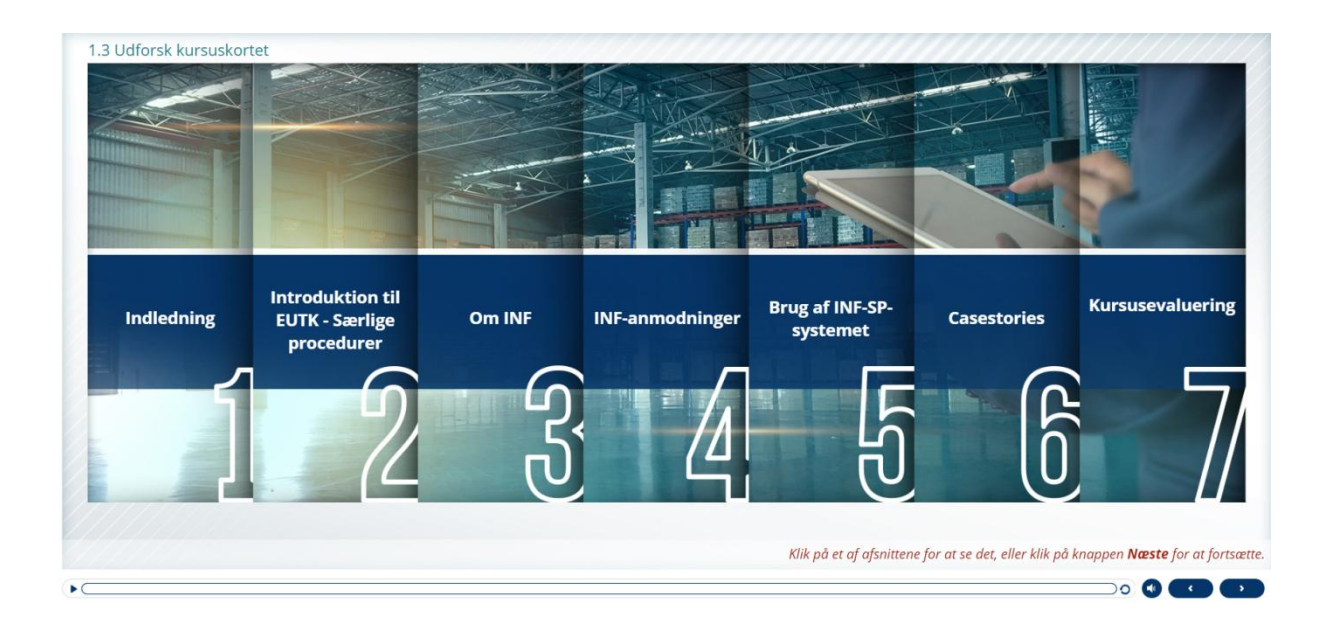

# **2. Introduktion til EUTK - Særlige procedurer**

# **2.1 Indledning**

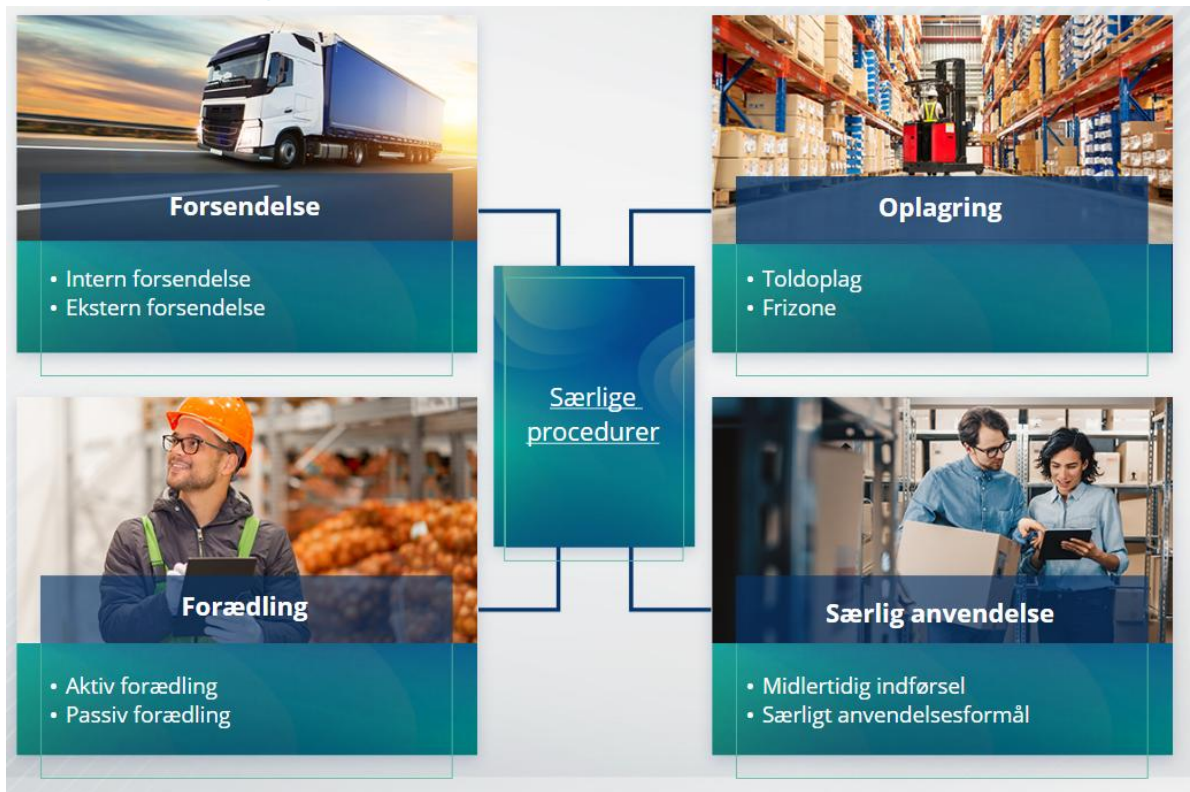

# **2.2 Hvad er aktiv forædling?**

Ved aktiv forædling forstås import af ikke-EU-varer til Unionens toldområde og forarbejdning af disse varer under ordningen for suspension af told og afgifter med henblik på at reeksportere de forædlede produkter, eller at frigive dem til fri omsætning eller henføre affaldet af de forædlede produkter til fri omsætning.

# **2.3 Hvad er passiv forædling?**

Ved passiv forædling forstås en procedure, hvor EU-varer føres ud af Unionens toldområde med henblik på at udnytte lavere eller ingen told, når varerne overgår til fri omsætning efter reimport til Unionens toldområde.

Ikke alle EU-varer kan henføres under passiv forædling. For at undgå uberettigede økonomiske fordele udelukker EUTK brugen af proceduren for passiv forædling i sager, hvor varerne allerede har været omfattet af andre økonomiske fordele, såsom fritagelse for importafgifter, eksportrestitutioner, toldfritagelse, eller nedsat toldsats eller andre.

Der findes også nogle situationer, hvor passiv forædling finder anvendelse på reparerede varer.

# **3. Om INF**

#### **3.1 Om INF-systemet**

Det tilsynsførende toldsted (SCO) stiller de relevante dataelementer til rådighed i systemet. Hvis en toldangivelse, reeksportangivelse henviser til en INF, stiller den kompetente toldmyndighed de specifikke dataelementer til rådighed i det elektroniske system for INF. Hvis den ansvarlige toldmyndighed hat anmodet om en standardiseret udveksling af information om varer, der henføres til aktiv forædling, der kun omfatter én medlemsstat, stiller SCO de relevante dataelementer til rådighed i systemet.

Toldmyndighederne offentliggør opdaterede oplysninger om INF til bevillingshaveren ved denne anmodning.

# **3.2 INF-forædling**

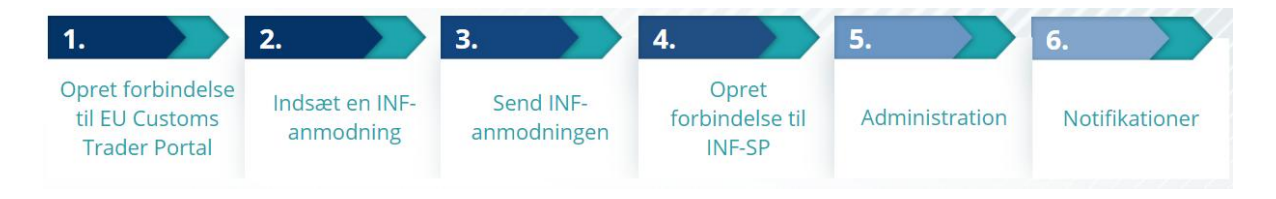

# **4. Brug af INF-systemet**

# **4.1 Opret INF-SP-anmodning**

Når den erhvervsdrivende allerede har et bevillings- eller angivelsesnummer, vises indehaverens eller dennes repræsentants EORI automatisk (hentes fra CDS). 99% af alle INF'er oprettes på baggrund af den erhvervsdrivendes INF-anmodning. I det elektroniske INF-SP-system er det teknisk muligt for toldembedsmanden at oprette en INF-anmodning eller for at oprette en INF direkte, men den funktion bruges meget sjældent. Toldembedsmanden bruger funktionen "Indsæt INF", når han/hun har brug for at oprette en INF fra et papirdokument fra en erhvervsdrivende.

Hvis brugeren indtaster overskridende mængder, sender systemet en advarselsmeddelelse, men det vil tillade brugeren at fortsætte med indgivelsen af formularen. Hvis toldembedsmænd anmoder om nærmere oplysninger, kan den erhvervsdrivende give de yderligere oplysninger i systemet.

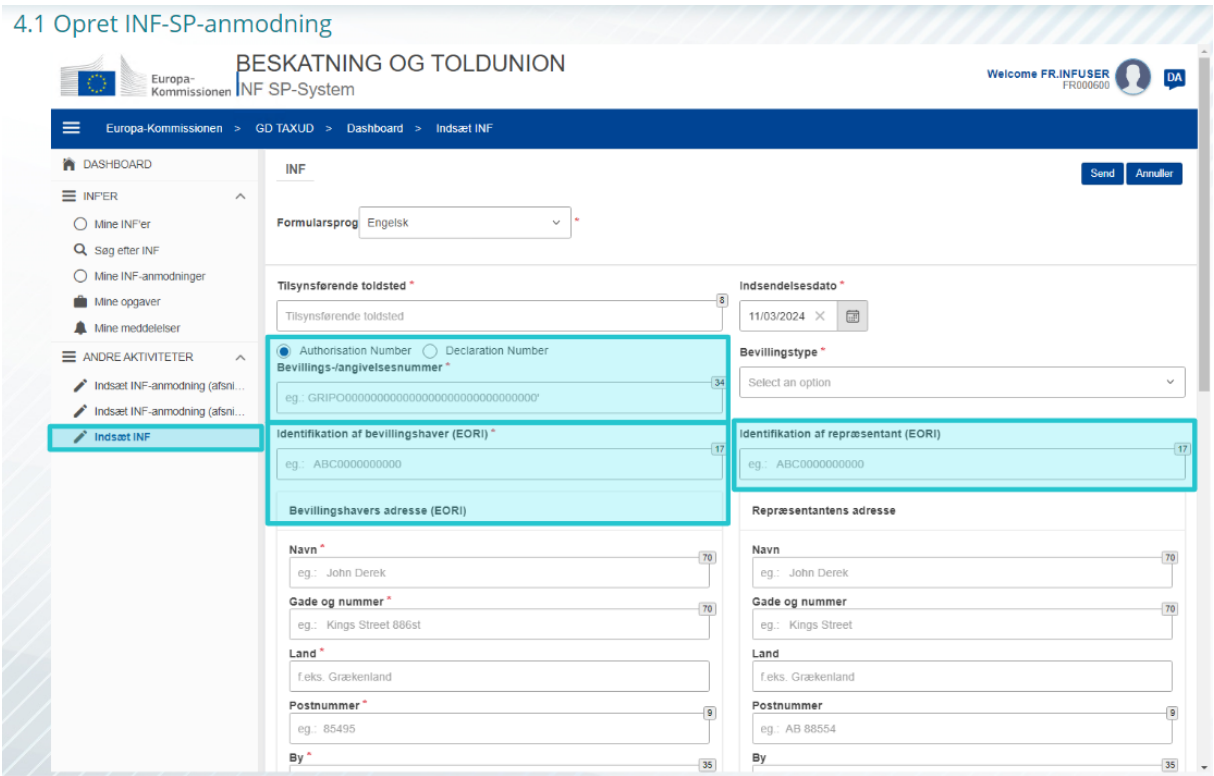

# **4.2 Indsæt INF-SP**

Efter at den erhvervsdrivende har oprettet en INF-anmodning om en INF i EU Customs Trader Portalen, modtager toldembedsmanden en meddelelse i systemet om at indsætte den pågældende INF-anmodning i systemet. Han/hun skal bruge de 2 funktioner, der er fremhævet her.

- INF-anmodning afsnit A bruges til alle fire særlige procedurer. Denne INF-anmodning oprettes af den erhvervsdrivende og behandles af toldembedsmænd.

- INF-anmodning afsnit B er kun en informationsudveksling vedrørende varer eller produkter og kun for IP IMEX-producen, og kun når den udelukkende vedrører én MS. INFanmodningsafsnit B skal oprettes til beregning af afgifter eller til registrering af handelspolitiske foranstaltninger, og hvis INF afsnit B ikke er ved at blive behandlet.

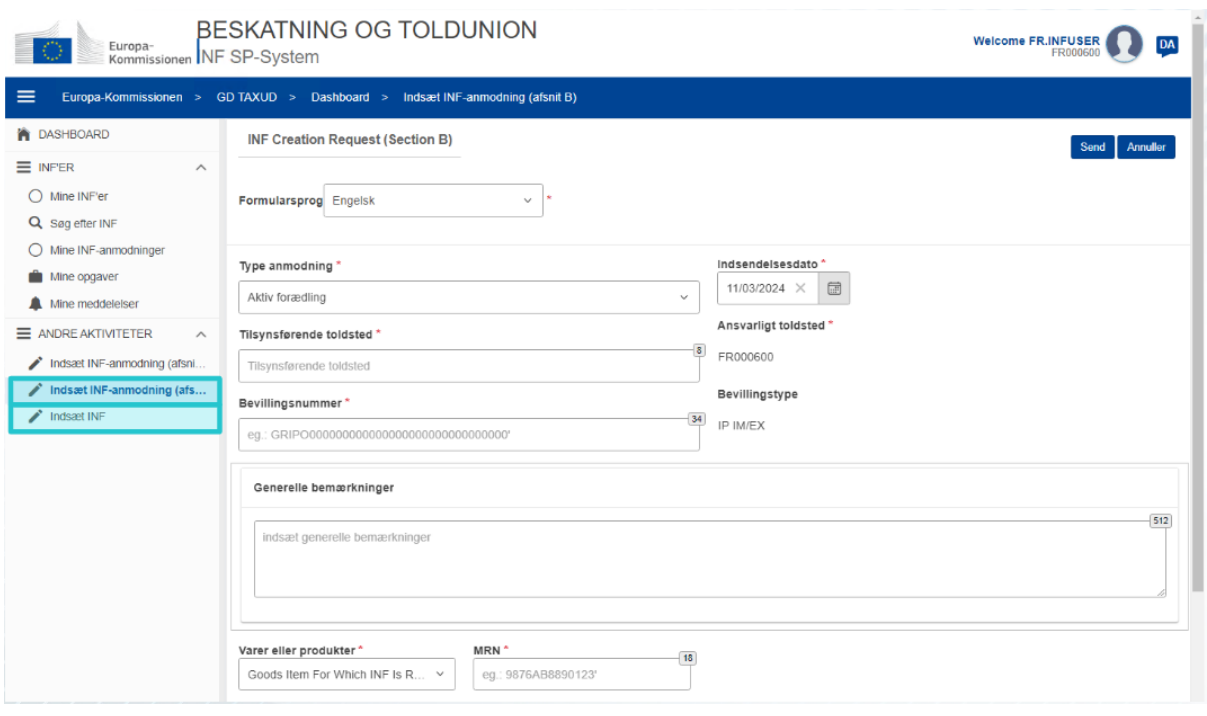

# **5. INF-anmodninger**

## **5.1 Log ind og menu**

Inden du som toldembedsmand begynder at benytte INF-systemet, skal din konto klargøres, så du har adgang til og kan bruge applikationen.

Når en toldembedsmand har logget ind, kommer vedkommende til skærmbilledet med dashboardet.

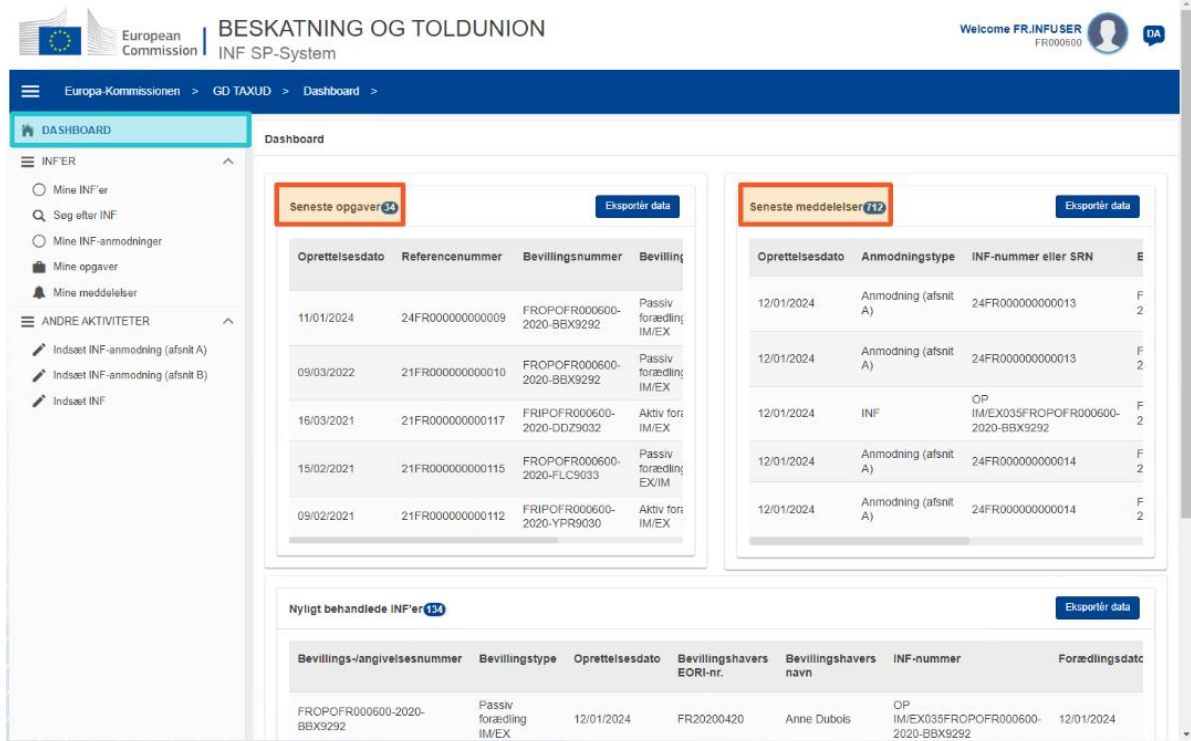

I afsnittene Mine INF'er kan toldembedsmanden se alle INF'erne med følgende egenskaber:

- $\checkmark$  Bevillingsnummer
- $\checkmark$  Bevillingstype
- $\checkmark$  Oprettelsesdato
- $\checkmark$  Bevillingshavers EORI
- $\checkmark$  Bevillingshavers navn
- $\checkmark$  INF-nummer
- $\checkmark$  Status
- $\checkmark$  Dato for behandling

Han/hun kan kun søge efter INF'er eller opgaver eller meddelelser med anvendelse af visse søgefilterkriterier.

Toldembedsmanden kan oprette en INF-anmodning afsnit A, afsnit B, eller indsætte INF'er baseret på eksisterende papirformularer fra erhvervsdrivende.

## **5.2 EU-toldembedsmænds roller ved behandling af INF**

De vigtigste processer i systemet er: oprettelse af INF, anmodning om INF, behandling af INF og udlevering af INF-information til indehaveren af bevillingen.

Håndteringen af INF i de forskellige toldsteder kan sammenfattes for typerne af INF'er:

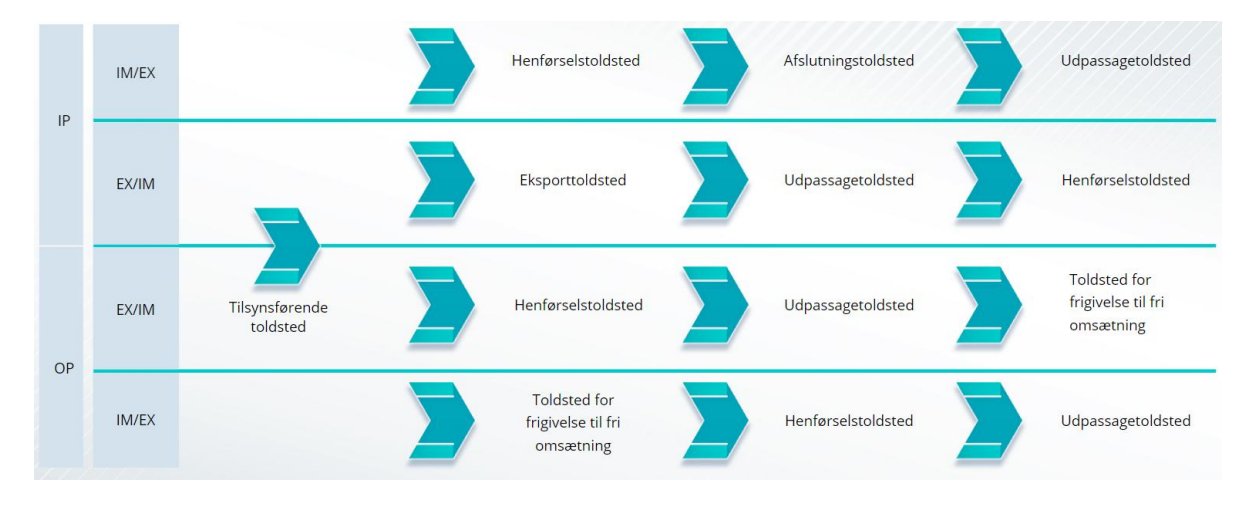

# **5.3 Håndtering af INF-SP**

I INF-siden kan du finde, ændre, annullere, udskrive PDF, se funktioner og alle dermed beslægtede oplysninger.

# **5.4 INF-SP-processer**

Baseret på bevillingstypen kan systemet give følgende muligheder for en INF:

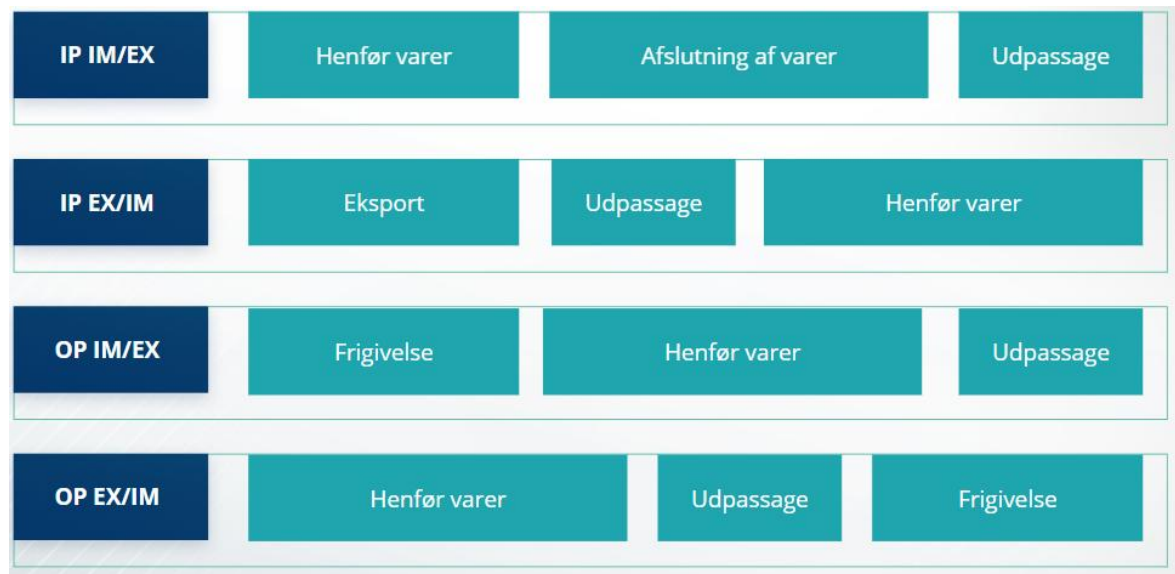

Yderligere detaljerede oplysninger om EU Customs Trader Portal og muligheder for adgang til portalen findes på EUROPA-webstedet: https://taxation-customs.ec.europa.eu/onlineservices/online-services-and-databases-customs/eu-customs-trader-portal

Du bedes ligeledes konsultere andre EUTK e-læringsmoduler for yderligere oplysninger om begrebet Særlige procedurer og andre EU Customs-moduler.

[https://ec.europa.eu/taxation\\_customs/eu-training\\_en](https://ec.europa.eu/taxation_customs/eu-training_en)

Husk, at dette er en hurtig og praktisk opsummering af de mest relevante kursusoplysninger. *Kun EU-lovgivning, der offentliggøres i Den Europæiske Unions Tidende, anses for at være autentisk. Kommissionen påtager sig intet ansvar, hvad angår kursusforløbet.* 

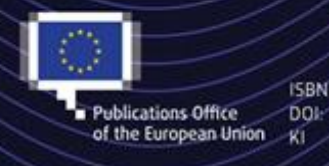

C European Union, 2023

Reuse of this document is allowed, provided appropriate credit is given and any changes are indicated (Creative<br>Commons Attribution 4.0 International license). For any use or reproduction of elements that are not owned by Publications Office DOI: the EU, permission may need to be sought directly from the respective right holders.<br>- of the European Union Ri All images O European Union, unless otherwise stated - all rights reserved.